## **MOODLE : Questionnaire EEE – Bachelor**

### **Paramètres : option des réponses**

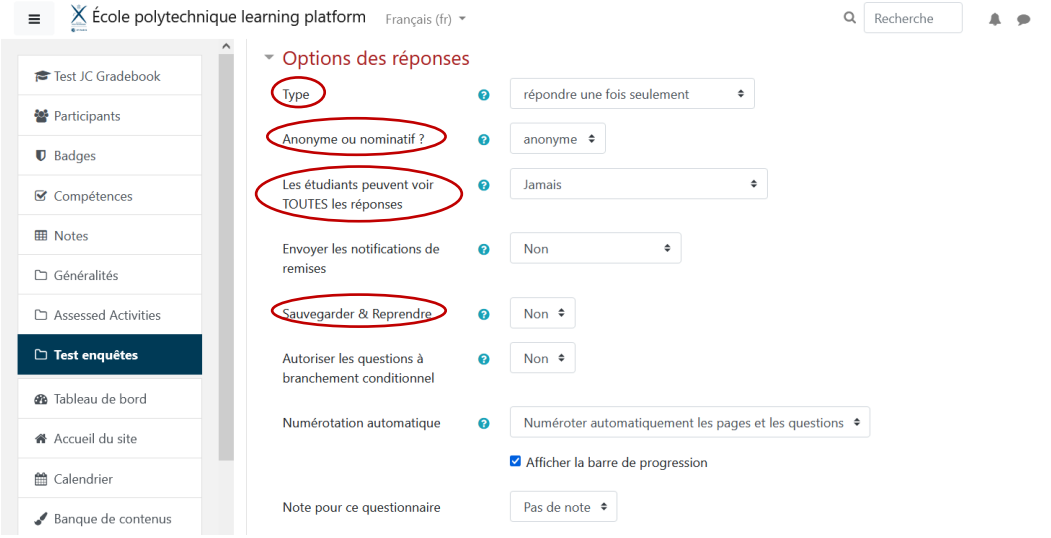

## **Paramètres : réglages courants**

Le mode de groupe doit être sur « visibles » ou « séparés » afin de pouvoir faire l'extraction par groupes de TD.

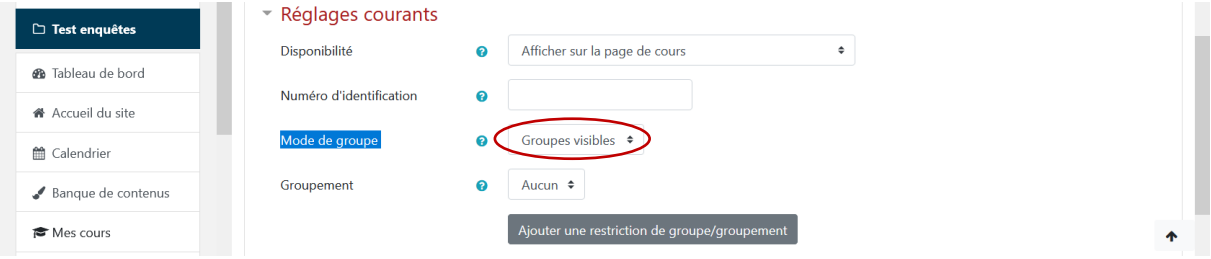

## **Ajout des questions : rendre les questions obligatoires si nécessaire**

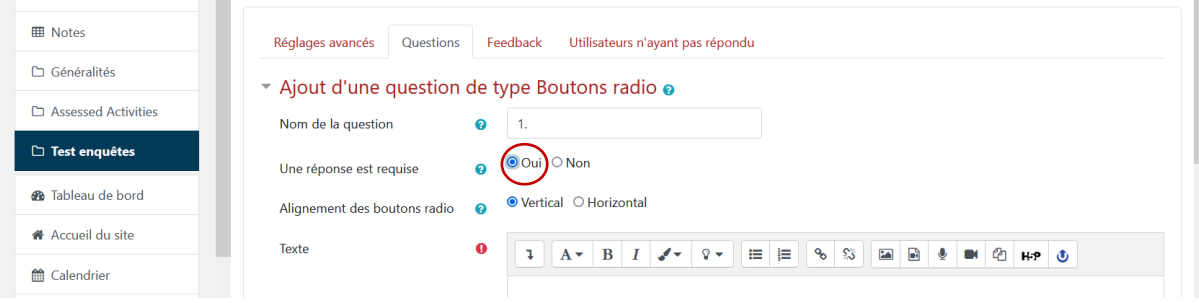

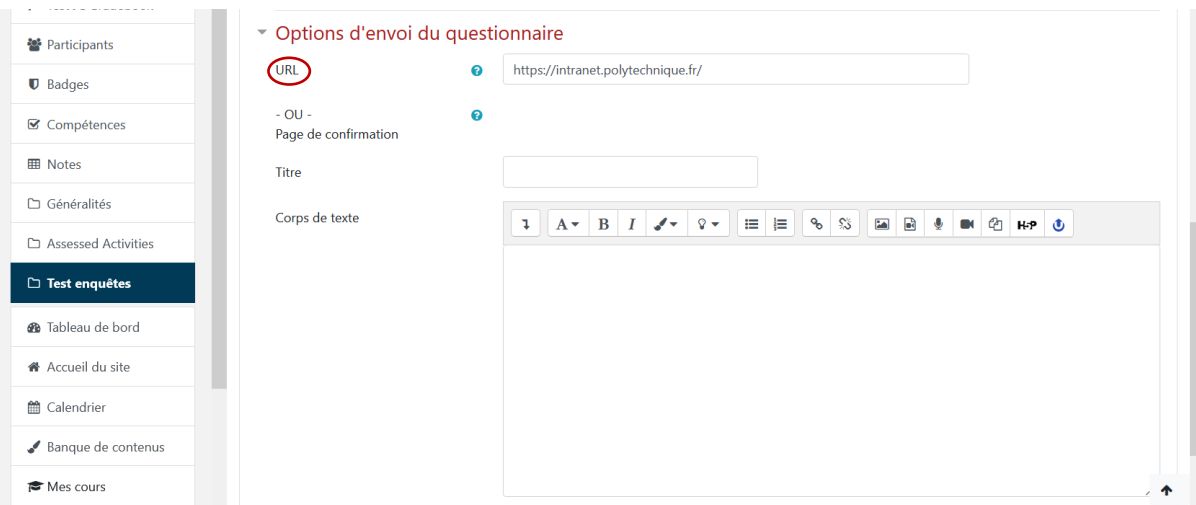

**Les réglages avancés : pour renvoyer vers un URL à la fin du questionnaire** 

 $\rightarrow$  A la fin du questionnaire, l'étudiant est alors redirigé automatiquement vers ce lien.

## **Les réglages avancés : pour configurer une page de fin de questionnaire**

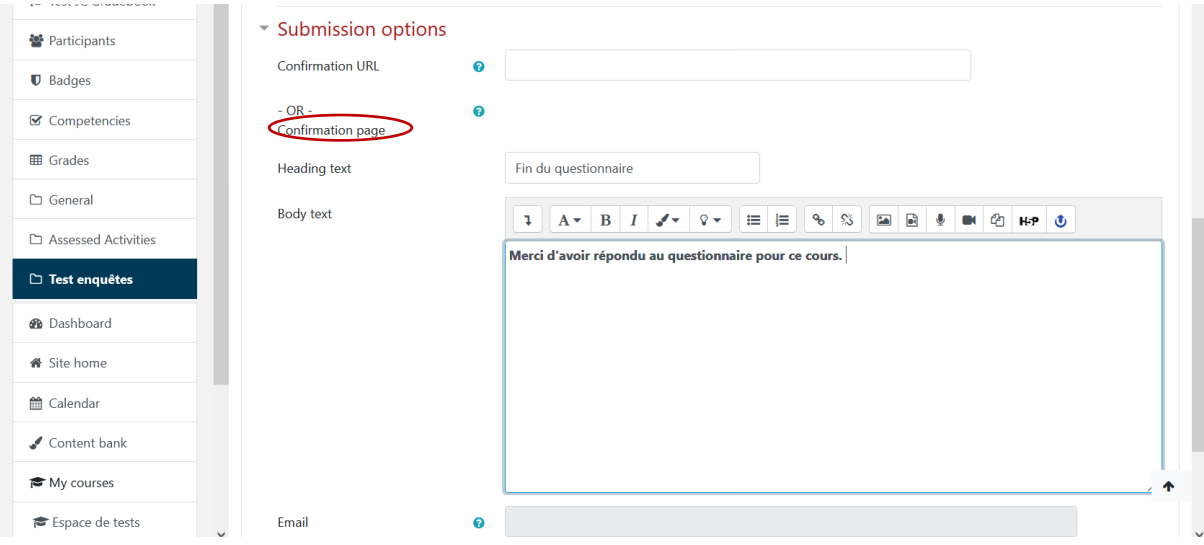

à **L'étudiant reçoi le message à la fin du questionnaire. Ce qui se présente ainsi :** 

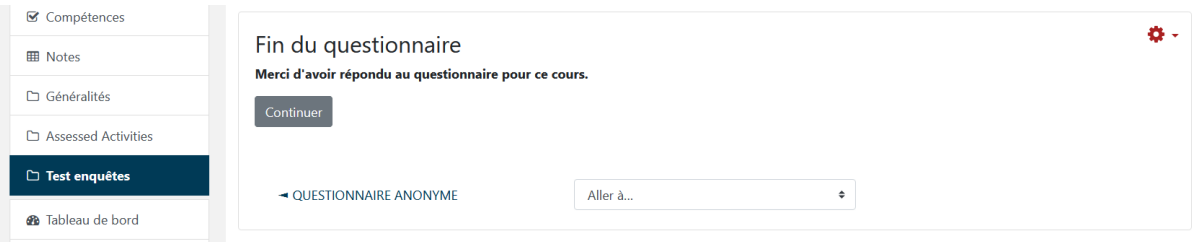

## **L'export des résultats : PDF pour une vision globale**

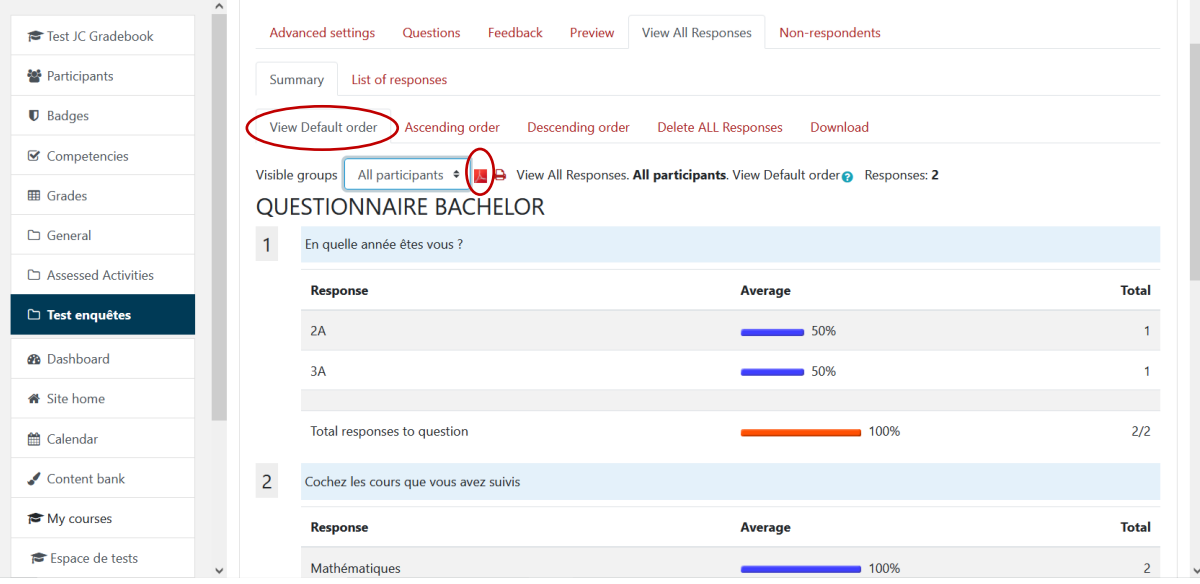

# à**Export possible par groupe de TD (si groupes créés dans Moodle avant)**

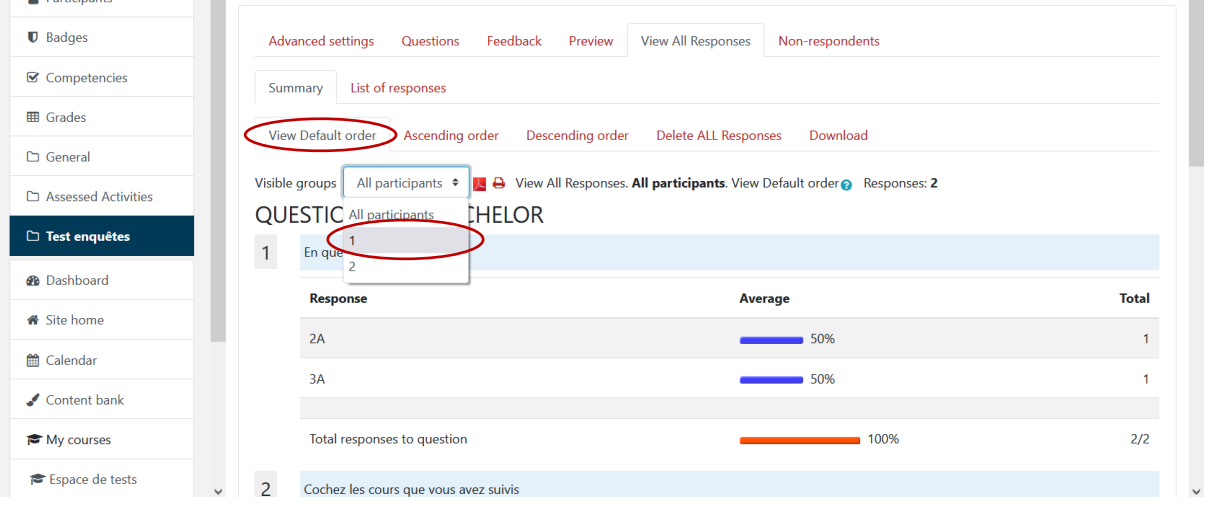

## **L'export des résultats : Excel pour une vision détaillée**

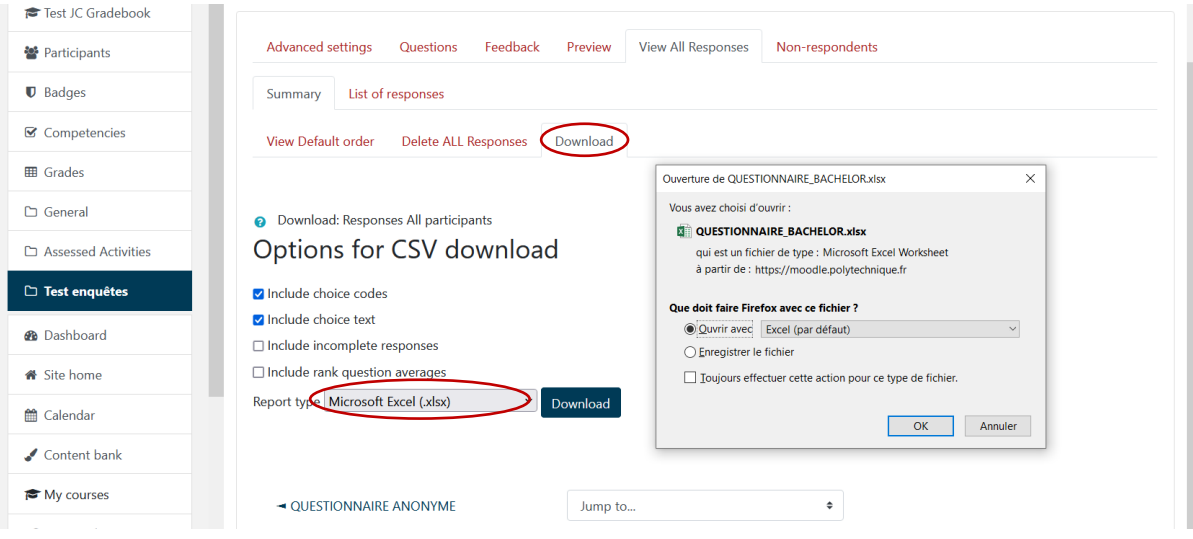

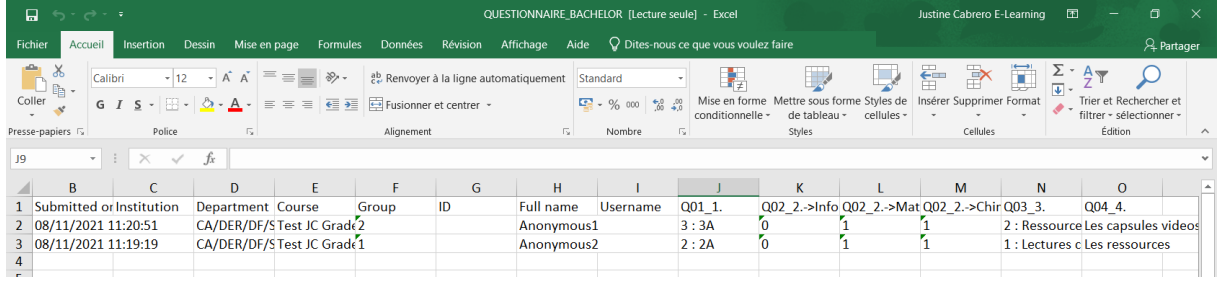

#### **A savoir :**

**Voir les étudiants qui ont complété l'activité questionnaire :** 

à**Molette en haut à droite : More…**

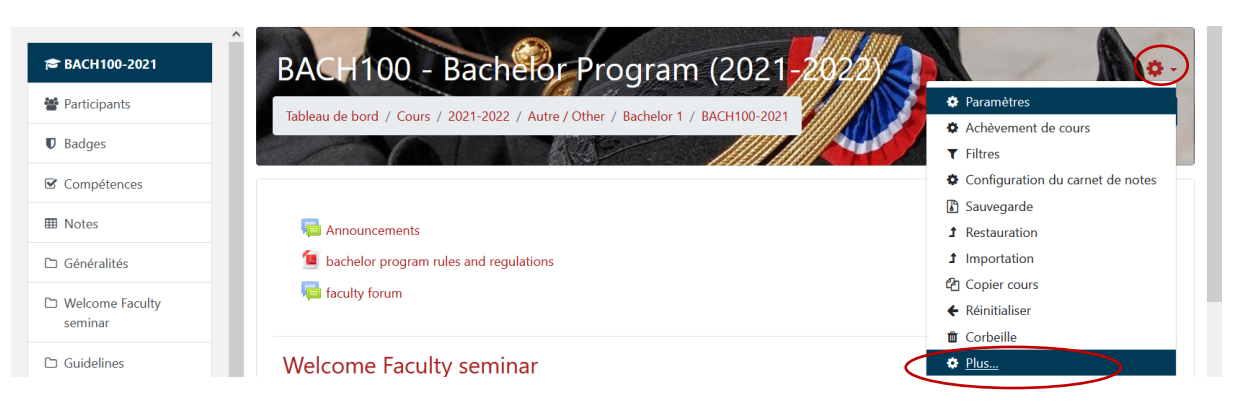

### à**Sélectionner Achèvement d'activités**

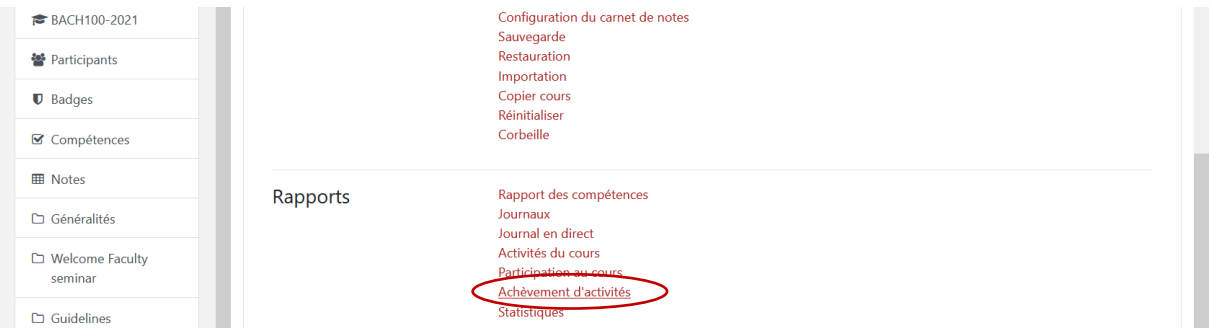

### à**Le nom des étudiants et l'activité s'affichent**

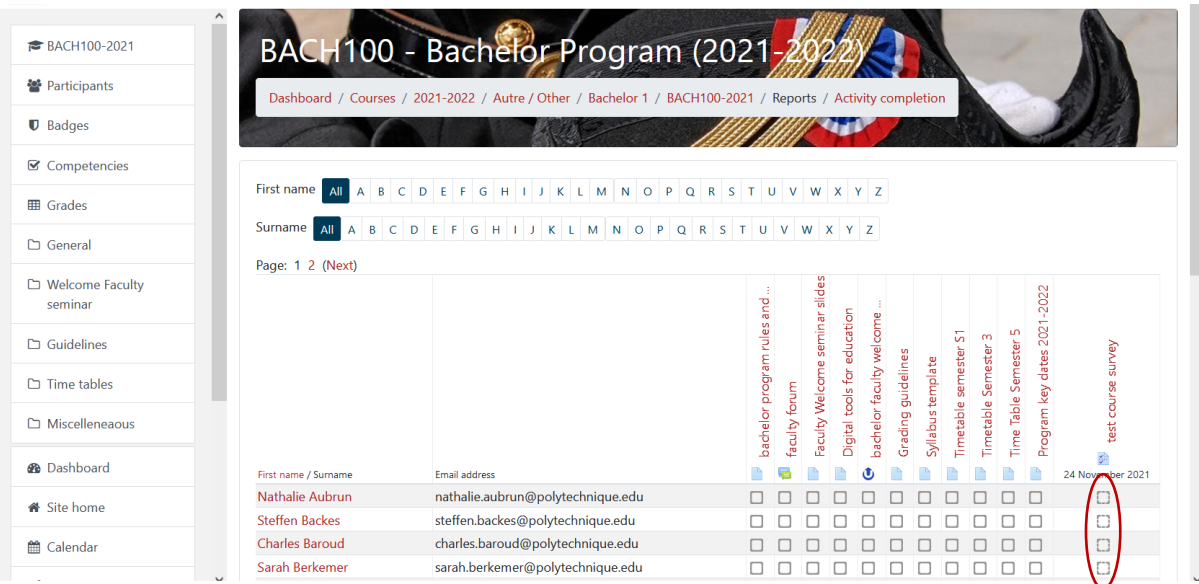

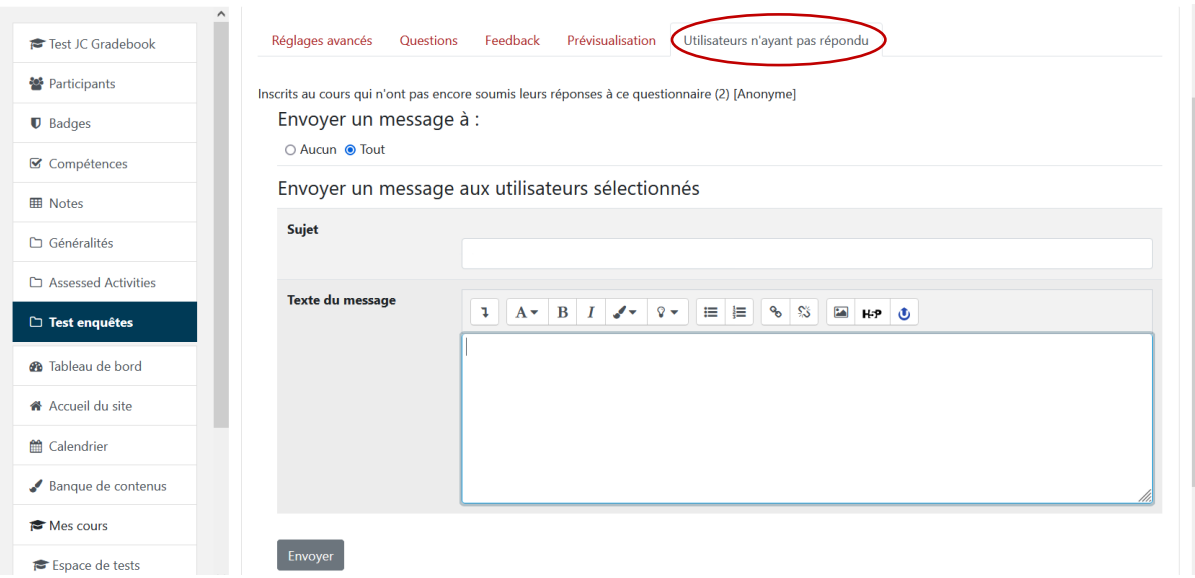

**Relancer les étudiants qui n'ont pas répondu** à **Utilisateurs n'ayant pas répondu**

### **Rendre public ou définir comme modèle**

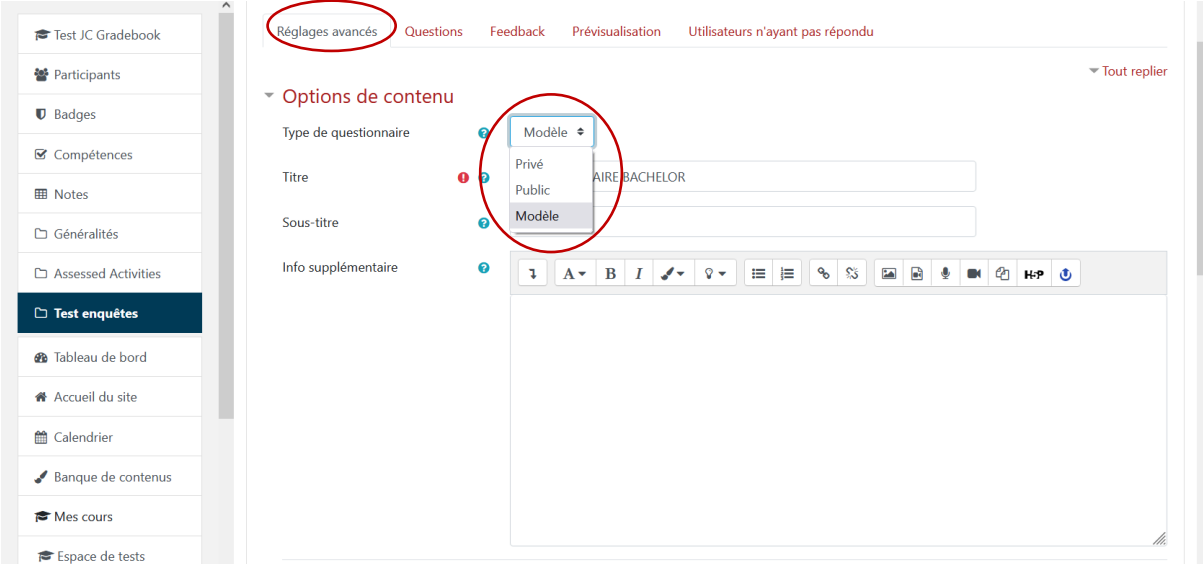

**PUBLIC : les enseignants pourront l'utiliser (en créant un questionnaire dans leurs espaces de cours et en sélectionnant le contenu du votre) et ne pourront pas le modifier (ni ajouter de questions)**

**MODELE : les enseignants pourront utiliser son contenu, modifier et ajouter des questions (sans que ces modifications n'impactent le modèle)**